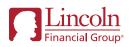

## Click2AutoIncrease

## Set it and forget it!

Your retirement plan offers a great feature to help you reach your goals: auto increase. Set up automatic contribution increases on your own schedule, at an amount that's comfortable for you.

It's simple to set up. Just follow these easy steps.

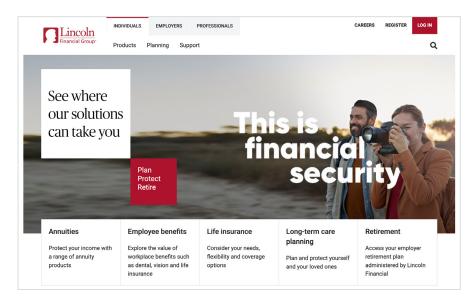

## Log in

 Go to LincolnFinancial.com/ Retirement. In the upper right corner, click LOG IN and follow the prompts.

If you don't have an online account, click **REGISTER** in the upper right corner. Select **Individual** and then **Employer Retirement Plan** or **Mutual Fund IRA** to register.

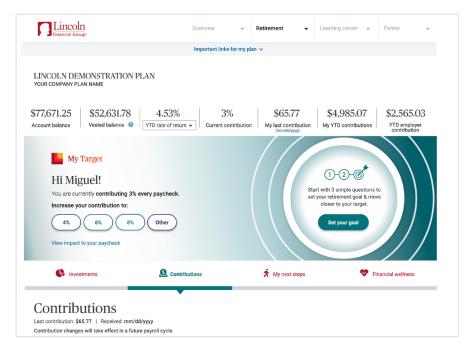

# Manage your contributions

2. From your home page, click the **Contributions** tab.

|                        | _                                                                                |                           |                              |          |
|------------------------|----------------------------------------------------------------------------------|---------------------------|------------------------------|----------|
| ast contribution       | butions<br>1: \$65.77   Received: mm/dd/y<br>nges will take effect in a future j |                           |                              |          |
| PRETAX                 |                                                                                  | ROTH                      |                              |          |
|                        | 6% enter \$                                                                      |                           | 0% enter \$                  |          |
| 3% min to 80% max      | N                                                                                | 3% min to 80% max         |                              |          |
| Choose auto in         | 1% 15%                                                                           | Il specified money types. | 15%                          |          |
| <b>/ear-to-Date</b>    | contributions: \$4,985.07                                                        | \$2                       | Annual IRS limit \$19,000.00 |          |
| Pretax                 | \$1.710.02                                                                       |                           |                              |          |
| Roth                   | \$1,710.02                                                                       | \$1                       | 5,000                        |          |
| Subtotal               | \$2,420.04                                                                       |                           |                              |          |
|                        | ant-thu-stimum                                                                   | \$1                       | 0,000                        |          |
| malaura VTD            | onunouuons                                                                       |                           | 5,000                        |          |
| mployer YTD c          |                                                                                  | \$                        | 5,000                        |          |
| Match                  | \$1,710.02                                                                       |                           |                              |          |
| Match<br>Discretionary | \$855.01                                                                         |                           | ¢0                           |          |
| Match                  |                                                                                  |                           | \$0<br>Employee              | Employer |

\*Please note: Not all plans offer both dollar and percentage contribution options. Your plan may offer both or just one. 3. On the Contributions tab, check the sign up for auto increase box. Select either a dollar or a percentage change for your contributions.\* You can choose the default option or create your own auto increase settings. You'll also be able to select your frequency and the start date. Then click UPDATE.

Review your changes on the confirmation screen that appears.

Congratulations! You've taken a great step toward a bright future.

| Not a deposit                                     |
|---------------------------------------------------|
| Not FDIC-insured                                  |
| Not insured by any federal government agency      |
| Not guaranteed by any bank or savings association |
| May go down in value                              |

©2022 Lincoln National Corporation

#### LincolnFinancial.com

Lincoln Financial Group is the marketing name for Lincoln National Corporation and its affiliates.

Affiliates are separately responsible for their own financial and contractual obligations.

PAD-4321449-021422 POD ADA 2/22 **Z05** Order code: DC-C2AI-FLI001

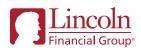

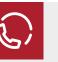

### Have questions?

If you need help or have questions, please call our Customer Contact Center at **800-648-6424**, Monday through Friday, between 8:00 a.m. and 8:00 p.m. Eastern.